## **MANUAL PENGGUNA e-DERMAWAN BAITULMAL**

### **1. DAFTAR PENGGUNA**

- Pautan : https://edermawan.sabah.gov.my/daftar.php
- Untuk menggunakan sistem, pengguna perlu daftar akaun terlebih dahulu pada borang daftar akaun seperti gambar rajah 1.0 di bawah.

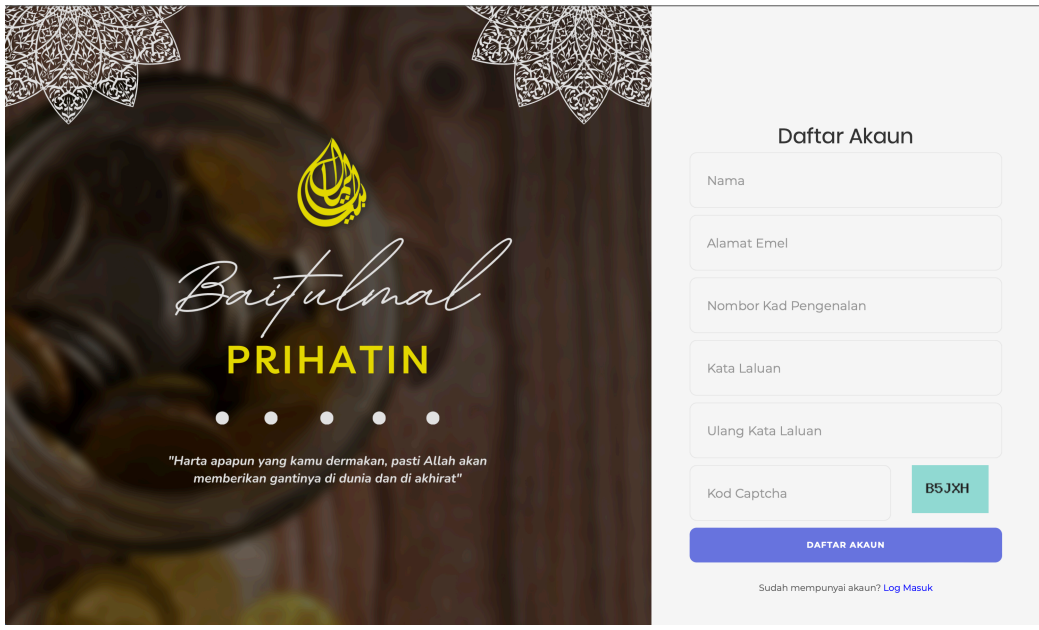

**Rajah 1.0** 

## **2. LOG MASUK PENGGUNA**

- Pautan : https://edermawan.sabah.gov.my
- Selepas berjaya daftar akaun pengguna, pengguna boleh log masuk ke dalam sistem seperti yang terpapar pada gambar raja 1.1 di bawah.

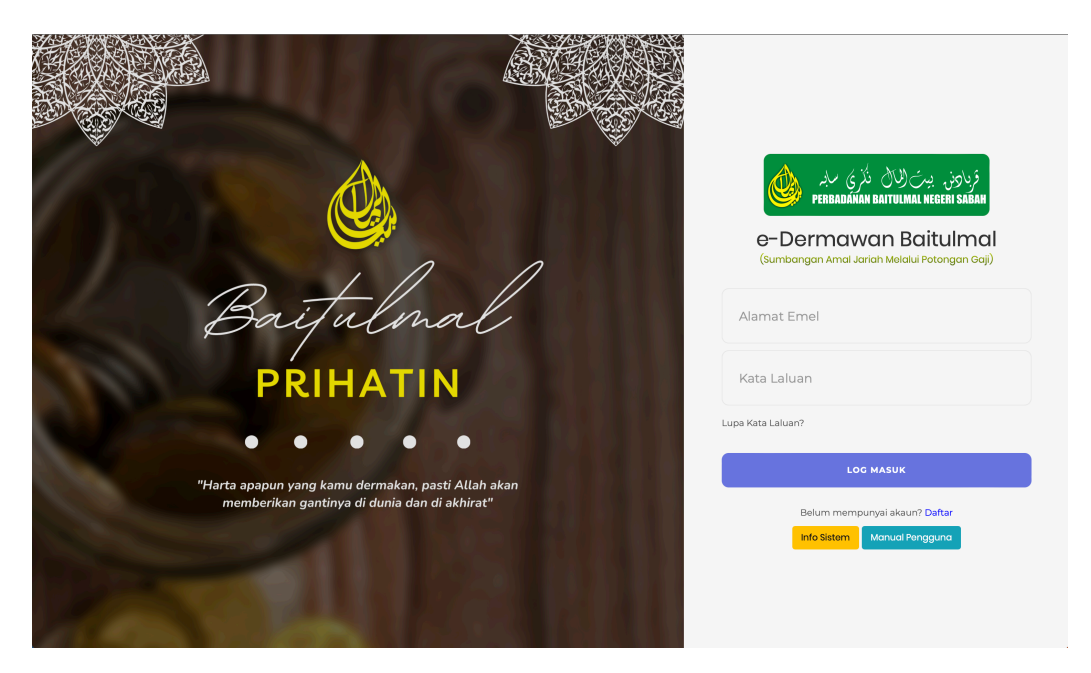

**Rajah 1.1** 

# **3. BORANG PERMOHONAN**

- Pautan : https://edermawan.sabah.gov.my/borangawam.php
- Laman Borang Sumbangan pada gambar rajah 1.2 di bawah memaparkan borang permohonan untuk membuat permohonan sumbangan amal jariah melalui potongan gaji. Pengguna hendaklah melengkapkan kesemua bahagian sebelum borang boleh dihantar kepada Perbadanan Baitulmal Negeri Sabah.

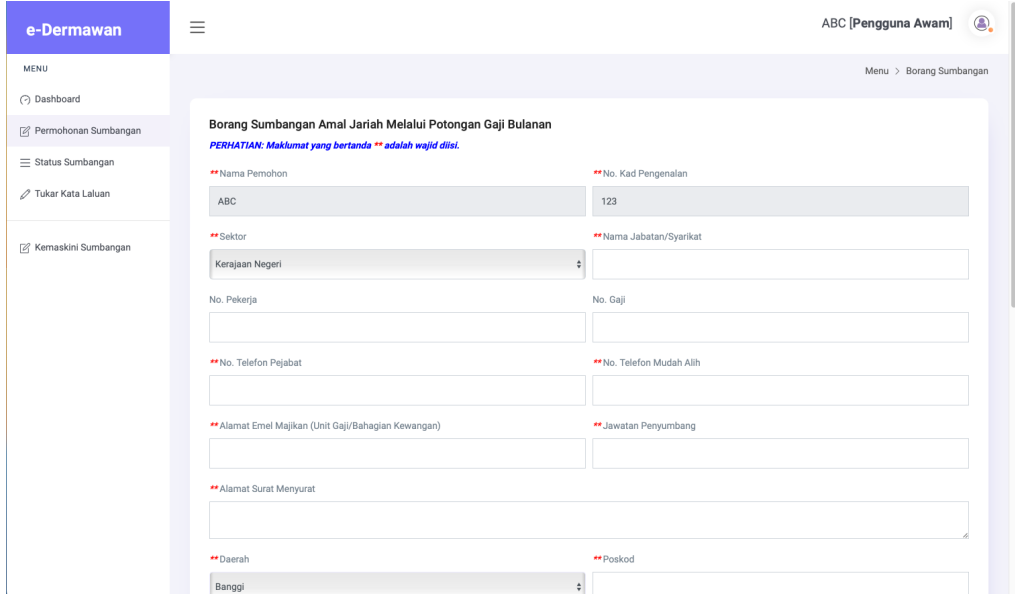

**Rajah 1.2** 

# **4. STATUS SUMBANGAN**

- Pautan : https://edermawan.sabah.gov.my/statusumbang.php
- Laman Status Sumbangan pada gambar rajah 1.3 di bawah memaparkan status sumbangan penyumbang.

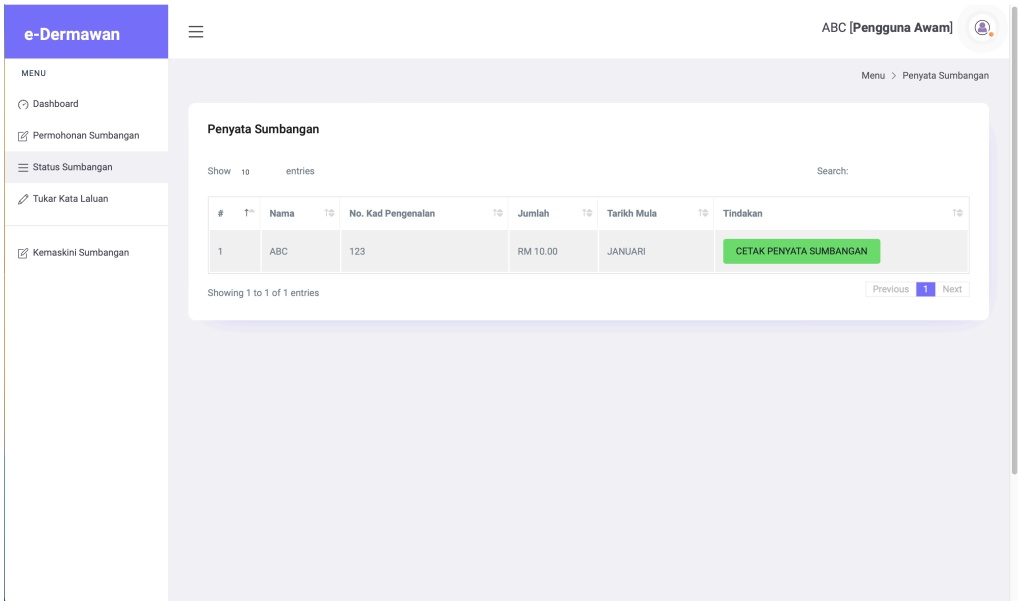

#### **5. CETAK PENYATA SUMBANGAN**

- Pautan : https://edermawan.sabah.gov.my/userslip.php
- Laman cetak penyata sumbangan pada gambar rajah 1.4 di bawah memaparkan maklumat lengkap penyumbang serta *button* untuk penyumbang mencetak penyata sumbangan masingmasing setelah borang sumbangan selesai diproses oleh pihak PBNS.

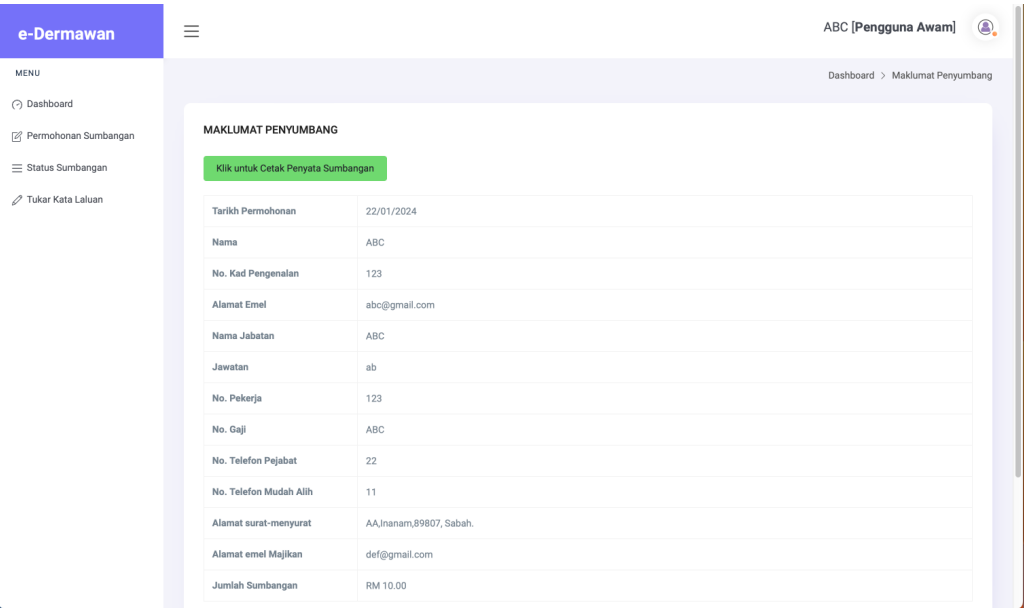

**Rajah 1.4** 

#### **6. KEMASKINI MAKLUMAT PENYUMBANG**

- Pautan : https://edermawan.sabah.gov.my/borangawamedit.php
- Laman Kemaskini Sumbangan pada gambar rajah 1.5 di bawah memaparkan borang untuk penyumbang mengemaskini maklumat diri dan jumlah sumbangan.

| e-Dermawan                                                                                    | Ξ                                                                                                    | ABC [Pengguna Awam]<br>◉.       |
|-----------------------------------------------------------------------------------------------|----------------------------------------------------------------------------------------------------|---------------------------------|
| MENU                                                                                          |                                                                                                    | Menu > Borang Sumbangan         |
| (2) Dashboard<br>[2] Permohonan Sumbangan<br>$\equiv$ Status Sumbangan<br>∕ Tukar Kata Laluan | Borang Sumbangan Amal Jariah Melalui Potongan Gaji Bulanan<br>PERHATIAN: Maklumat yang bertanda ** adalah wajid diisi.<br>**Nama Pemohon | ** No. Kad Pengenalan           |
|                                                                                               | ABC                                                                                                    | 123                             |
| Z Kemaskini Sumbangan                                                                         | ** Sektor<br>Swasta/GLC<br>$\div$                                                                                                    | ** Nama Jabatan/Syarikat<br>ABC |
|                                                                                               | No. Pekerja<br>123                                                                                                    | No. Gaji<br>ABC                 |
|                                                                                               | ** No. Telefon Pejabat                                                                                                    | ** No. Telefon Mudah Alih       |
|                                                                                               | 22<br>** Alamat Emel Majikan (Unit Gaji/Bahagian Kewangan)                                                                               | 11<br>** Jawatan Penyumbang     |
|                                                                                               | dksafinaa@gmail.com                                                                                                    | AB                              |
|                                                                                               | ** Alamat Surat Menyurat<br>AA                                                                                                    |                                 |
|                                                                                               | ** Daerah<br>Inanam<br>٠                                                                                                    | ** Poskod<br>89807              |

**Rajah 1.5**